# **RPS Pathway Quick Reference Guide**

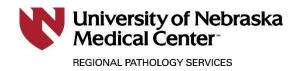

# Submitting Patient Orders

### **RPS Pathway Access:**

- www.reglab.org
- Locate and click on the RPS Pathway Online Client Results Portal link.
- Login with lab provided Username and Password.

#### **Patient Search:**

 Select Patient Search from the Patients menu to open the Patient Search screen.

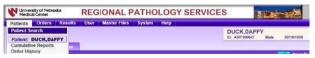

- Enter the patient's name (LAST, FIRST) or the patient ID number in the **Patient** field.
  - Use the first few letters of a patient's last name or the first few characters of the patient's ID for a wide-range search or check the **Recently Selected Patients** box.
- Click **Search** to display a list of matching records.
  - If you cannot locate the patient's record, see New Patient Record section of this guide.
- Select the patient's name from the grid.

#### • Click New Order.

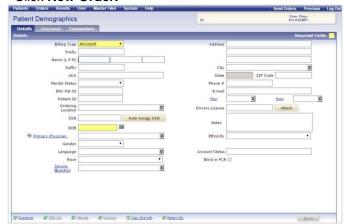

#### New Patient Record:

Before creating a new record, verify the patient does not exist in the system

- Click Patient Search from the Patients menu.
- Enter the patient's name (LAST, FIRST) in the Patient
- field.Click Search.
- If a record is not found, click the New Patient link to open a blank record

#### **Enter Patient Details**

- Select the **Billing Type** from the drop-down list.
- Enter the required information (highlighted fields) and other pertinent information about the patient.
- Required fields will vary depending on billing type.
  If Guarantor information is required, click the
- Guarantor link to add the required information.

#### **Patient Insurance Information**

- Click the **Insurance** tab.
- When the Insurance screen opens, select either Pre-Approved or Local providers for display.
- Select a **Primary Insurance** provider from the drop-down.
- Enter the policy number and other required information.
  - Click Copy Subscriber Information From Patient to transfer information if it is the same as the patient's information.
- Click Save.
- Enter Secondary Insurance provider information, if applicable.

| lew Insurance Provider fo                                           | r tester, OPre-Appro                              | ved 🔿 Local  |              | Required Fields                       |
|---------------------------------------------------------------------|---------------------------------------------------|--------------|--------------|---------------------------------------|
| Insurer                                                             | filter by: 🗌 Medicare 🗌 Medicaid                  |              |              |                                       |
| BLUE CROSS / BLUE SH                                                | HELD 😻                                            |              | Status       | APPROVED                              |
| Network                                                             | Network1                                          | $\checkmark$ | Lab          |                                       |
| Responsible Party (L F MI)                                          |                                                   |              | Group ID #   |                                       |
| Issue Date                                                          | Expires                                           |              | Priority     | Primary                               |
| Policy #                                                            | Attach                                            |              |              |                                       |
| Subscriber (L F MI)                                                 |                                                   |              | Relationship | Self                                  |
| Address                                                             |                                                   |              | Gender       | · · · · · · · · · · · · · · · · · · · |
|                                                                     |                                                   |              | SSN          |                                       |
| City, State ZIP Code                                                |                                                   |              | DOB          |                                       |
| Employer                                                            |                                                   | *            | Phone        |                                       |
| opy Subscriber Information From<br>et Insurers from Previous Orders | Patient Copy Subscriber Information from Guaranto | c.           |              | Save Cancel                           |

#### New Order:

- Highlight the appropriate patient, double click to open.
- Click New Order to open the Order Info tab.
  - Many of the fields on the Order Info tab are automatically populated with data from the patient's record.
- Add or change information as needed. Certain fields will be required depending on the selected billing type.
- Click **Continue** to save the data and continue to the **Tests** tab.

| New Order                                  |                                   | Ord, Phys:<br>Order #: 00000020000<br>Accn #: | Smith, John Mic                                                                                                    | chael Prim. P<br>ATLASE                                                                                               |              |
|--------------------------------------------|-----------------------------------|-----------------------------------------------|----------------------------------------------------------------------------------------------------|----------------------------------------------------------------------------------------------------|--------------|
| Order Info                                 | Diagnosis Codes                   | Questions.                                    |                                                                                                    | Required to Save Requi                                                                                                | red to Order |
|                                            | D101<br>Account                   | S Orde                                        | Date         Time           Date         12.57           red         05/08/2015         12.57           red         05/08/2015         12.57           tser         ROOT,ROOT         12.57 | Stat Order Stat Order Stat Order Station Results Availability Visit Number Slind in PCR Specimen Collector Flace Room |              |
| Insurance                                  |                                   | -                                             |                                                                                                    | Encounter.                                                                                                    |              |
| Primary Insurer<br>Inia Type<br>Resp Party | BC AL MC PPO<br>C<br>amar,satya c | Palay #                                       |                                                                                                    | Set Callacia Set Paolo Chinal Infa Mites                                                                              | ecks<br>↓    |
|                                            |                                   |                                               |                                                                                                    |                                                                                                    |              |

24/7 Client Services 800.334.0459

#### Order Tests:

- Select a test to add to the order by clicking the check box next to the name of the test in the Short List section.
- If a required test does not appear in the Short List section, you can search for tests.
- Choose a **filter by** option to the right of the **Tests** field.
- Based on the filter option selected, enter the first few characters of the test Code, Name, or Mnemonic in the Tests field.
  - Open the drop-down list to display tests that match the criteria entered.
- Select the desired test from the list to add it to the order.
- Click Continue when test selection is complete.

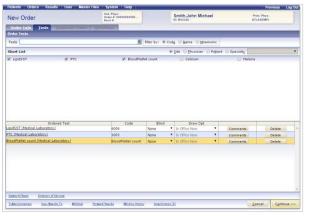

- If Diagnosis Codes and/or Questions are not required for any of the selected tests, the order is automatically saved and the requisition and bar code label printing process begins.
- When the printing process is completed, the order is automatically queued for transmission.

# Diagnosis Codes (If Applicable):

- The Diagnosis Codes tab opens whenever coding is required for at least one of the ordered tests. Select diagnosis codes from the short list to apply them to the selected tests or follow the steps below to search for diagnosis codes.
- Select a test in the Ordered Test row.
- Choose a filter by option for the Diagnosis Codes field.
- Based on the filter option selected, enter the first few characters of the Code, Name, or Mnemonic in the search field.
  - Open the drop-down list to display diagnosis codes that match the criteria entered.
- Select the appropriate diagnosis code to apply it to the test.
- Click Continue.
- If no other information is required, the order is automatically saved and the requisition and bar code printing process begins.
- When the printing process is completed, the order is automatically queued for transmission.

#### **Test Fails LCD/NCD**

- If an applied diagnosis code fails to meet LCD/NCD (Local Coverage Determinations and National Coverage Determinations) rules, the list of tests will be re-displayed with the word "FAILED" in the LCD/NCD column for each test that failed. The user is prompted to select an option to proceed with or cancel the order.
- If an ABN is needed, it will anatomically print once the order is finalized.

#### **Questions (If Applicable):**

- If any selected tests require additional information, the **Questions** tab opens automatically.
- Select options or enter values for any of the questions.
- Click **Continue** to save the order.
- The order will be automatically saved and the requisition and barcode printing process begins.
- When the printing process is completed, the order is automatically queued for transmission.

# **Print Manifest and Send Orders:**

Send orders by clicking Send Orders at the top right of the screen.

| nohug By<br>Niew Search Search Recently Selected Palents Search [25] Bytenced Bytenced                                                                                                    | Patient Search |          |                                    | 10         |     | Prim 198 |          | Patient QuickLinks    |
|----------------------------------------------------------------------------------------------------|----------------|----------|------------------------------------|------------|-----|----------|----------|-----------------------|
| steret <u>seven</u> <u>Cher</u> <u>Recent</u> <u>Selection</u> <u>Seven</u> <u>195</u> <u>Adviced</u><br><u>ID</u> <u>558</u> <u>DOB</u> <u>Sev</u> <u>Chy</u> <u>O</u><br><u>B</u> <u>Challmant seven</u> <u>195</u> <u>B</u> <u>Challmant seven</u> <u>195</u> <u>B</u> <u>Challmant seven</u> <u>195</u> <u>B</u> <u>Challmant seven</u> <u>B</u> <u>Challmant seven</u> <u>Challmant seven</u> <u>Challmant seven</u> <u>Challmant se</u> | Lookup By      |          |                                    |            |     |          |          |                       |
| ne jo 334 joe 34 joe o an joe o an joe                                                                                                    | Patient        | Search C | ear 🔄 🗌 Recently Selected Patients | Search EMS |     | -        | Advanced | ER Cumulation Reports |
| Electric store     Constraints     Constraints     Constand     Constraints     Constraints     Constraints     Constrain                                                                                                    | ame            | 10       | SSN                                | DOB        | Sex | City     | 0        | E Demoscubica         |
| E Construction<br>Protocol Security<br>Conferences<br>Report Security                                                                                                    |                |          |                                    |            |     |          | ^        | Easuita History       |
| Patent Sanch<br>Oder Sanch<br>Rapor Sanch                                                                                                    |                |          |                                    |            |     |          |          |                       |
| Patent Sanch<br>Oder Sanch<br>Rapor Sanch                                                                                                    |                |          |                                    |            |     |          |          |                       |
| Order Search<br>Report Search                                                                                                    |                |          |                                    |            |     |          |          | E Prov. Mart. Links   |
| Report Search                                                                                                    |                |          |                                    |            |     |          |          | Patient Search        |
|                                                                                                    |                |          |                                    |            |     |          |          | Order Search          |
| Directory of Services                                                                                                    |                |          |                                    |            |     |          |          | Report Search         |
|                                                                                                    |                |          |                                    |            |     |          |          | Directory of Services |
|                                                                                                    |                |          |                                    |            |     |          |          |                       |
|                                                                                                    |                |          |                                    |            |     |          |          |                       |
|                                                                                                    |                |          |                                    |            |     |          |          |                       |
|                                                                                                    |                |          |                                    |            |     |          |          |                       |
|                                                                                                    |                |          |                                    |            |     |          | ~        |                       |
|                                                                                                    |                |          |                                    |            |     |          |          |                       |

A manifest will be created to view and print

| Sciona. Minicular service<br>Shipping Manifest #4 [04/26/2018 15:43]<br>PRIMIED ON 04/28/2018 AT 15:44 |            |             |                   | Suite |                | 48th Street<br>35<br>NE 68506 | Address                           | The Nebraska Medical Center<br>981180 Nebraska Medical Center<br>Omaha, NE 68198-1180 |       |  |
|----------------------------------------------------------------------------------------------------|------------|-------------|-------------------|-------|----------------|-------------------------------|-----------------------------------|---------------------------------------------------------------------------------------|-------|--|
| _                                                                                                    | Patient ID | Lab Order # | Patient Name      | Code  | Order Tex      | t                             | Container                         | Temperature                                                                           | STAT? |  |
| 1                                                                                                    | AZPFG00002 | 000003718   | TEST, TEST        | SA1CB | STABLE HGB A1C |                               | One 2 mL EDTA (Lavander)          | Refrigerated                                                                          |       |  |
| 2                                                                                                    | AZPEG00002 | 000003718   | TEST, TEST        | PTTS  | PTT            |                               | One 3 mL Sodium Citrate (LI Blue) | Religerated                                                                           |       |  |
| 3                                                                                                    | AZPEG00002 | 000003718   | TEST, TEST        | INRH  | INR            |                               | One 3 mL Sodium Obrate (L1 Blue)  | Refrigerated                                                                          |       |  |
| 4                                                                                                    | AZPEG00002 | 000003718   | TEST, TEST        | CMET  | COMP NETABOLIC | PANEL                         | One 4.5 mL PST (Light Green)      | Refrigerated                                                                          |       |  |
| 5                                                                                                    | AZPFG00003 | 000003719   | TESTING, BATCHING | SA1CB | STABLE HGB A1C | -                             | One 2 mL EDTA (Lavender)          | Ratigerated                                                                           |       |  |
| 5                                                                                                    | AZPEG00003 | 000003719   | TESTING,BATCHING  | HGB   | HEMOGLOBIN     |                               | One 3 rsL EDTA (Lavender)         | Refrigerated                                                                          |       |  |
| 7                                                                                                    | AZPFG00003 | 000003719   | TESTING.BATCHING  | MG    | MAGNESIUM      | -                             | One 4.5 mL PST (Light Green)      | Refrigeratori                                                                         |       |  |
| 3                                                                                                    | AZPFG00003 | 000003719   | TESTING,BATCHING  | P04   | PHOSPHORUS     |                               | One 4.5 ml. PST (Light Green)     | Refrigerated                                                                          | -     |  |
| 9                                                                                                    | AZPFG00004 | 000003720   | TEST,SENTICLAS    | SAICB | STABLE HGB A1C |                               | One 2 mi, EDTA (Lavender)         | Refrigerated                                                                          |       |  |
| 10                                                                                                    | AZPFG00004 | 000003720   | TEST,SENTTCLAD    | PTTS  | PTT            | -                             | One 3 mL Sodium Citrate (L: Blue) | Refrigerated                                                                          |       |  |
| 11                                                                                                    | AZPE000004 | 000003720   | TEST, SENTTOLAB   | INRH  | INR            |                               | One 3 mL Sodium Citrate (Lt Blue) | Refrigerated                                                                          |       |  |

• Orders should be sent and a new batch created before each courier run, which could occur one time a day or multiple times, all depending on your clinic needs.

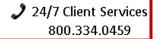